# MANUALE D'USO MICROPLC D1208

# CONTROLLORE A LOGICA PROGRAMMABILE

Manuale V.2.0 MAGGIO 98

C&Pdi Coppi Angelo ELETTRONICA E AUTOMAZIONE

## **C&P di Coppi Angelo elettronica e automazione 53021 Abbadia San Salvatore Siena P.IVA 00846080521** Tel.0577 -777358

Le informazioni presenti in questo documento sono soggette a modifica a totale discrezione della ditta

*C&P*

- ) Tutte le informazioni presenti in questo manuale d'uso sono proprietà della ditta *C&P*
- ) Questo documento, o qualsiasi parte di esso, non può essere copiato , riprodotto o ridistribuito in qualsiasi forma.
- ) Il software in dotazione non può essere copiato riprodotto o ridistribuito in qualsiasi forma . Il software è di solo utilizzo personale.

Questo manuale fa riferimento al MicroPLC Mod. D1208 ed è esclusivo per questo modello.

## **IMPORTANTE :**

La *C&P* non risponde in alcun modo dei danni causati da un *improprio* uso sia dell' Hardware che del Software del MicroPLC D1208.

WINDOWS è un marchio registrato da Microsoft Corporation

# **1. INTRODUZIONE**

Grazie per aver scelto il MicroPLC D1208 per i vostri nuovi progetti !

Questo manuale fornisce tutte le istruzioni necessarie per l'installazione e la operatività del MicroPLC mod. **D1208.**

**1.1** Contenuto della confezione:

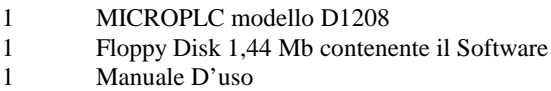

# **2. PREFAZIONE**

Il **MicroPLC D1208** è un controllore a logica programmabile atto a sostituire logiche elettromeccaniche complesse.

Grazie alla implementazione di tutti i più importanti operatori matematici si presta anche a controlli di processo.

Con il software fornito la programmazione, per chi lavora in campo elettrotecnico , risulta intuitiva e getta un ponte tra schema a contatti in forma classica e programmazione avanzata.

Visto i numerosi componenti interni implementati e l'ottimo rapporto prezzo prestazioni il MicroPLC D1208 risulta la scelta vincente in tutte quelle applicazioni dove la flessibilità di applicazione , tempi di intervento e scorte a magazzino sono parte prevalente del progetto.

## **2.1 Caratteristiche tecniche:**

Caratteristiche Generali

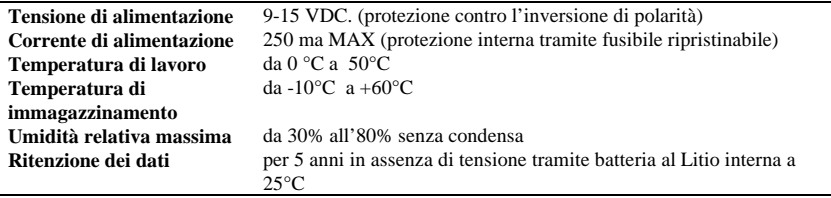

### Caratteristiche degli ingressi

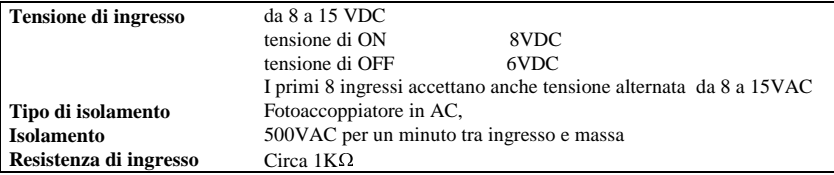

### Caratteristiche delle uscite

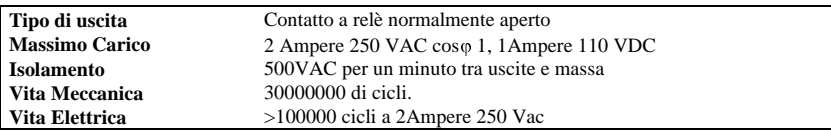

Caratteristiche della porta di comunicazione

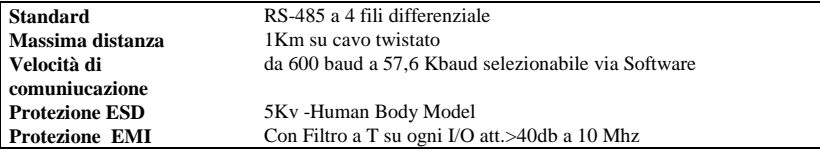

Componenti interni emulati:

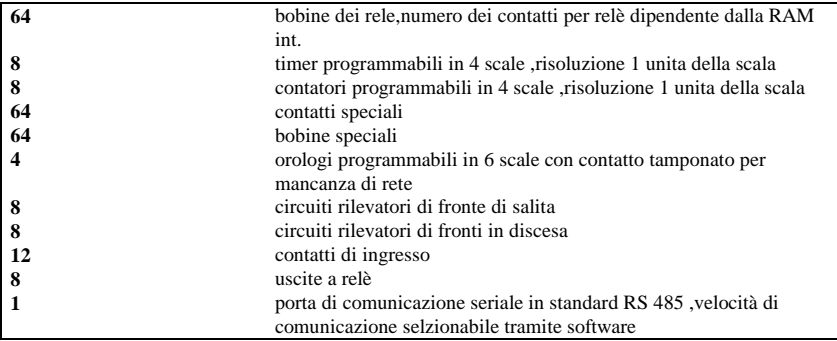

Caratteristiche Linguaggio di Programmazione

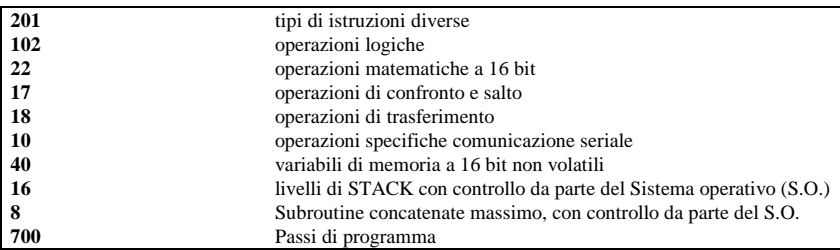

Caratteristiche Protezioni Funzionamento

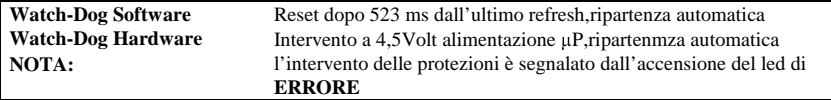

# **3. INSTALLAZIONE HARDWARE**

### **3.1 Descrizione dei Connettori**

Il MIcroPLC D1208 Viene fornito in un contenitore modulare standard DI56001 con connettore a vite a 36 poli.

La parte superiore (poli 19..36) serve alla alimentazione del sistema e alle uscite . La parte inferiore (poli 01..18) serve alla comunicazione seriale e agli ingressi.

#### **TABELLA CONNESSIONI:**

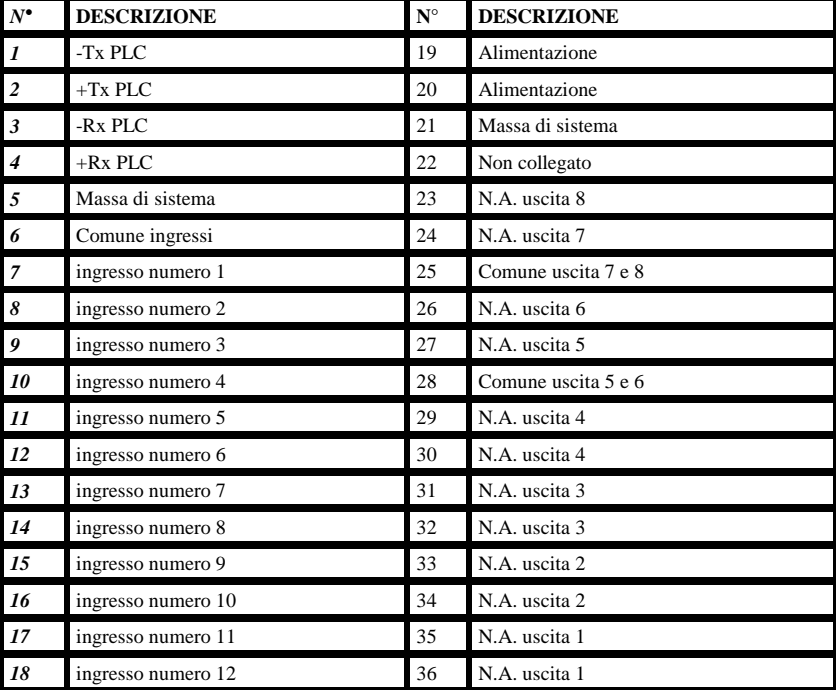

### **3.1 Disposizione dei Led**

Sul Frontale della scatola sono presenti 23 led.

I led degli ingressi e delle uscite sono direttamente collegati al circuito di ingresso e di uscita e danno una segnalazione reale dello stato della porta I/O corrispondente.

I restanti 3 led sono comandati via Software e visualizzano lo stato della macchina

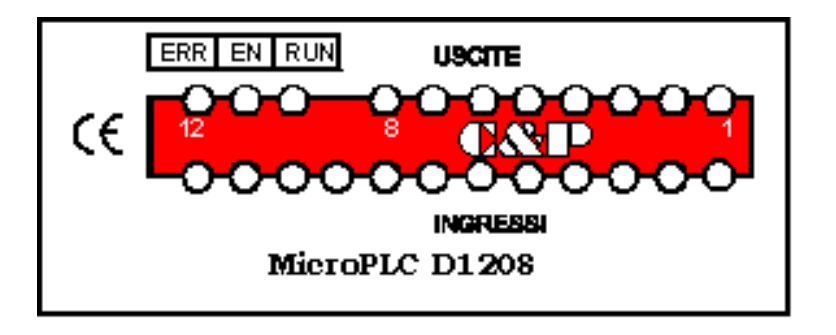

La numerazione degli ingressi uscite è in ordine crescente da destra a sinistra.

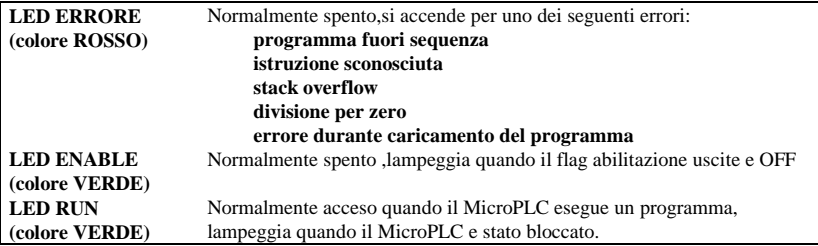

Al momento della accensione il MicroPLC esegue una fase di inizializzazione, in cui resetta ed inizializza i registri interni di sistema.Se è presente un programma valido da eseguire il MicroPLC resetta e inizializza i blocchi funzionali e sta in attesa per 15 secondi prima di eseguire il primo passo di programma. In questa fase i led run e led enable lampeggiano alternativamente per indicare lo stato "*in partenza*".

Nel caso il plc sia collegato al computer e si esegua un debug del programma il led errore e il led run lampeggiano in modo sincrono per indicare lo stato "*debug*".

Nel caso intervenga una protezione software o hardware per la relativa anomalia di funzionamento si può verificare la seguente procedura sui led:

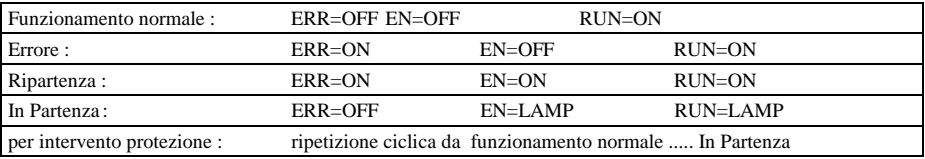

Una Uscita ha contatto chiuso quando il relativo led (colore ROSSO ) è acceso. Un contatto di ingresso è chiuso quando il relativo led (colore VERDE )è acceso

### **3.2 Installazione**

Connettere ai morsetti di alimentazione N° 19 e N°20 una tensione continua da 9VDC a 15 VDC con un ripple inferiore a  $\pm 10\%$  con una corrente di almeno 300 ma. separata galvanicamente dal resto del circuito

## ATTENZIONE!

**Il morsetto n° 21 massa di sistema deve essere collegato a terra**

# ATTENZIONE!

#### **Calcolare la massima corrente per ogni cavo e seguire le appropriate procedure di cablaggio.L'inosservanza di queste misure può causare gravi danni alle persone e al controllore.**

Spegnere il MicroPLC prima di collegare i circuiti

Tuti i cavi di segnali a basso livello devono essere stesi separatamente dagli altri circuiti

I circuiti in AC devono essere separati dai circuiti in CC.

I circuiti non devono essere cablati vicino a dispositivi che possono essere una potenziale fonte di interferenze elettriche.Se si verificano gravi problemi di disturbo può darsi che sia necessario usare ulteriore filtraggio dell'alimentazione.

Etichettare sempre tutti i cavi da e per tutti i circuiti di ingresso uscita.

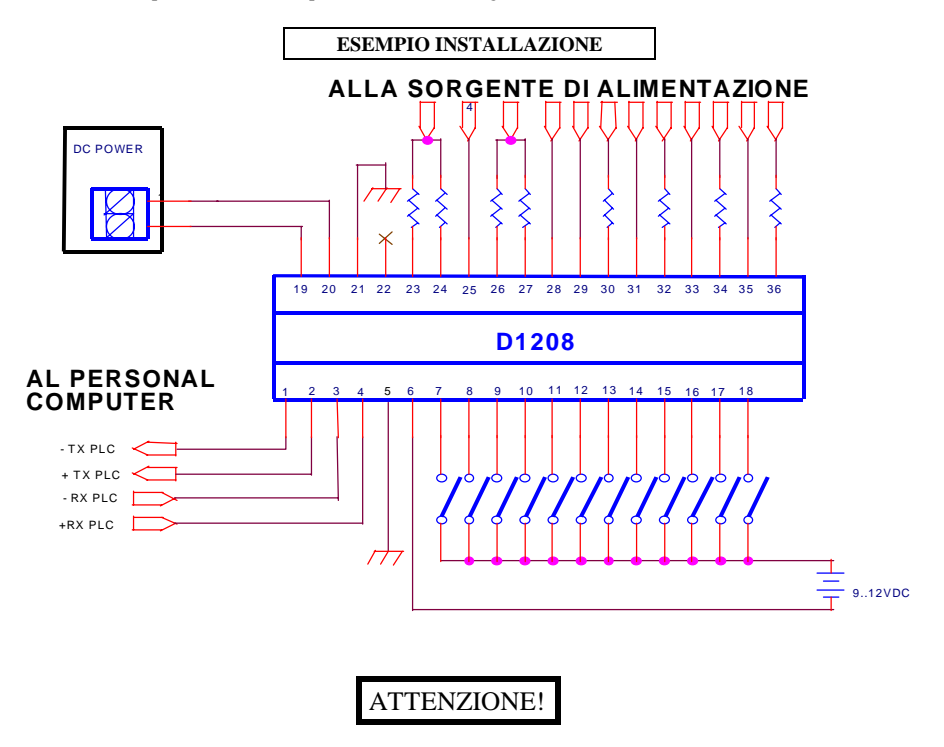

**Tutti i circuiti di sicurezza del sistema non devono passare attraverso il MicroPLC. Tutti gli arresti di emergenza e/o i blocchi di sicurezza devono agire direttamente sui circuiti di alimentazione ausiliari. Possono entrare all' interno del plc solo per funzioni di monitoraggio, senza alcun effetto operativo.**

Il MicroPLC appena ricevuta alimentazione esegue il reset della macchina e si predispone al funzionamento, i led frontali monitorizzano immediatamente lo stato degli ingressi uscite ,i led di stato visualizzano in base a quanto descritto nel paragrafo *3.1 disposizione dei led.*

#### **3.21 Connessioni verso Personal Computer**

Collegare i cavi di connessione seriale nel seguente modo e controllare la disposizione dei segnali sul vostro convertitore  $RS-232 \gg RS-485$ 

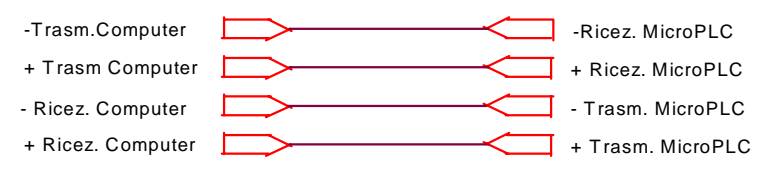

#### **Per comunicare in RS232 è necessario realizzare il seguente collegamento .**

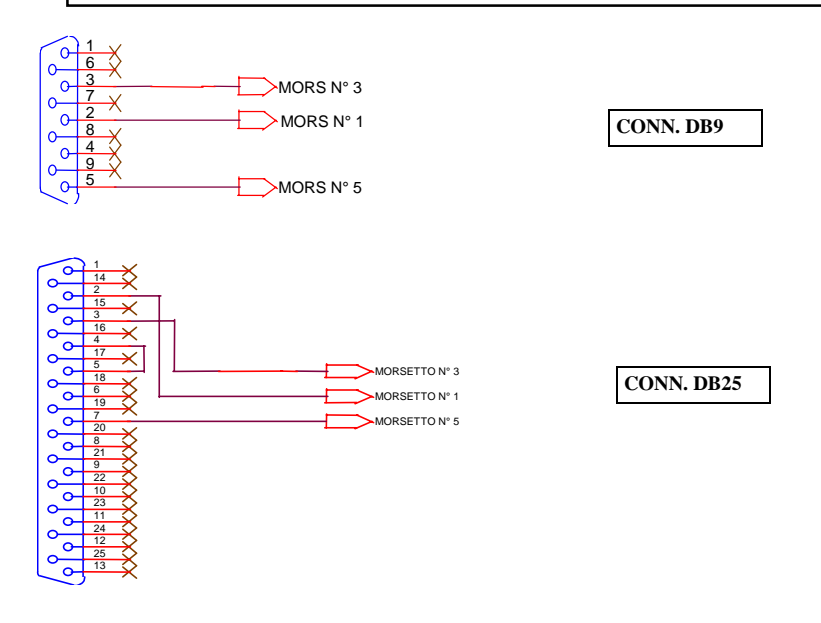

#### **Attenzione:**

Con questi collegamenti la massa del MicroPLC che normalmente deve essere collegata a terra viene messa in contatto con il negativo del personal computer. Prima di effettuare questo collegamento accertarsi che non vi sia tensione tra questi due fili ( il personal è collegato a terra ? ), perché in questo caso è possibile danneggiare la scheda ci comunicazione del computer, oppure bloccare l'oscillatore dell'orologio interno al MicroPLC.

Se si effettua il collegamento di un MicroPLC in una rete di MicroPLC collegare tutti e 4 i fili in parallelo a tutti i dispositivi. Si possono connettere fino a 32 MicroPLC in parallelo senza ricondizionare il segnale.

Esempio di connessione in rete

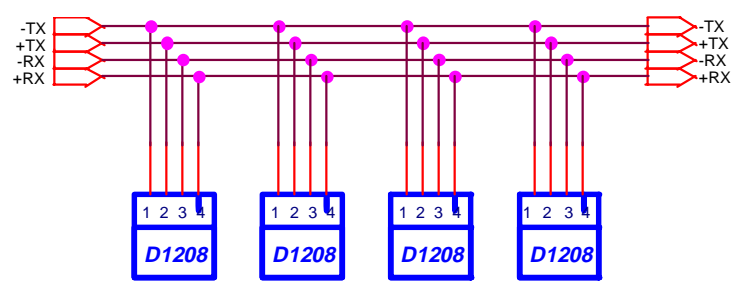

#### **3.22 Connessioni degli ingressi:**

Gli ingressi accettano una tensione da 8VDC a 15VDC , a comune si può mettere sia il polo positivo che il polo negativo.Un ingresso viene visto come chiuso(ON) quando gli viene applicata una tensione ai morsetti corrispondenti.

Il circuito di ingresso è il seguente

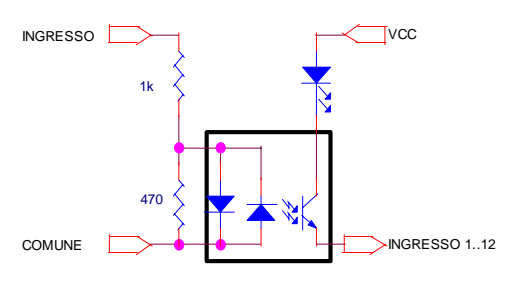

Per aumentare la tensione in ingresso si può inserire un resistenza esterna.

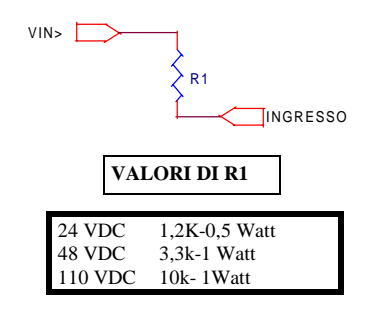

Nel caso siano richiesti ingressi in tensione alternata si può utilizzare solo i primi 8 (input 1..8) poiché solo questi sono predisposti a questo funzionamento.

#### **Attenzione:**

 Non si può mixare ingressi in alternata e ingressi in continua.O tutti gli ingressi sono in continua o sono in alternata, altrimenti si rischia di portare in contatto circuiti che di persè devono essere isolati. La migliore soluzione in questi casi è utilizzare dei relè di appoggio.

Gli ingressi vengono acquisiti da parte del MicroPLC quando esegue l'istruzione **Start\_program** in ogni ciclo di programma.Se il MicroPLC è in stop gli ingressi sono acquisiti di continuo. In questa situazione non è possibile forzare gli ingressi dal programma SIM96.EXE.

#### **3.23 Connessioni delle uscite:**

Le uscite sono contatti normalmente aperti di relè fisici interni. La portata ammessa massima è di 2Ampere a 250 VAC cos  $\varphi$  1 o 1 Ampere 110 VDC.

All'interno del MicroPLC non è presente nessun circuito atto alla eliminazione dei disturbi generati nella chiusura del contatto .

Questi disturbi possono essere causati da fenomeni transitori in presenza di carichi fortemente induttivi specialmente se alimentati in corrente continua. Questi disturbi, di persè non sono nocivi al MicroPLC , se correttamente alimentato tramite un alimentatore separato galvanicamente dal sistema, visto che all'interno della macchina sono presenti una serie di circuiti atti a eliminare questo inconveniente.

Ma poiché la natura e l' ampiezza di questi fenomeni non è prevedibile a priori, perché dipendente da un numero di fattori che va al di là della semplice tensione di alimentazione dei carichi ( disposizione dei componenti, passaggio dei cavi,fenomeni indotti sia elettrici che meccanici ) è sempre buona norma cercare di eliminare il più possibile la generazione degli stessi.

Esistono in commercio tutta una serie di accessori adatti a questo scopo :

#### **Contattori a basso assorbimento appositamente studiati per l'uso con PLC Zoccoli per relè con filtro incorporato Cavi schermati etc.**

Generalmente per ovviare a questo fenomeno basta costruire un semplice circuito da porre in parallelo ai contatti di uscita o in parallelo al carico.

Il circuito più comunemente usato da porre in parallelo ai contatti è una resistenza in serie ad un condensatore:

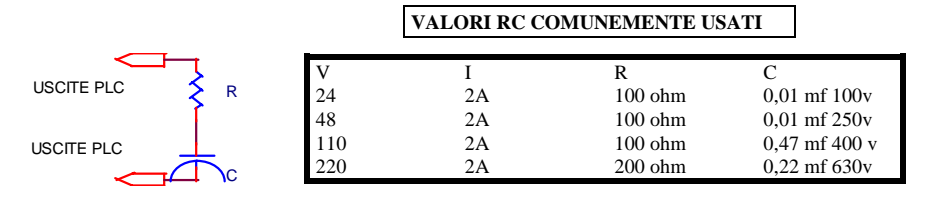

#### **Attenzione** :

Il filtro sopradescritto quando usato in circuiti alimentati a corrente alternata in parallelo ai contatti N.A. lascia passare una certa corrente residua ,dovuta alla impedenza del filtro.Se si alimenta carichi a bassa corrente questa corrente può mantenere il carico in fase di rilascio, inoltre a contatto aperto il filtro lascia scorrere una debole corrente attraverso i suoi capi, per questo motivo conviene mettere il filtro (se necessario ) sul carico. Se i carichi sono induttivi a corrente continua è buona norma mettere in parallelo al carico un diodo polazizzato inversamente in modo da cortocircuitare la tensione inversa generata al rilascio.

#### **Esempio:**

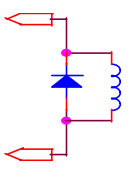

#### DIODI COMUNEMENTE USATI

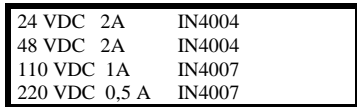

#### **3.24 Ubicazione .**

Generalmente l'ambiente di lavoro del MicroPLC sarà un quadro elettrico. E' buona norma cercare una disposizione della macchina la più isolata possibile dai seguenti fenomeni di interferenza:

> Generatori di calore quali scaldiglie,trasformatori a pieno carico, etc. Generatori di forti vibrazioni meccaniche quali contattori di potenza etc. Generatori di armoniche quali azionamenti o avviatori trifasi di potenza. Generatori di microonde quali circuiti risonanti R L C. Ambienti a forte schock climatici.

## **4 INSTALLAZIONE SOFTWARE**

#### **4.1 SoftWare a Corredo della Macchina**

A corredo di ogni MicroPLC viene fornito un floppy disk contenente in forma compattata i seguenti programmi per **WINDOWS 3.1** o superiori:

> **NEXT96.EXE LOG96.EXE SIM96.EXE**

l'istallazione avviene in maniera automatica con il programma dato in dotazione **installa.exe.** Per eseguire la installazione :

Inserire il floppy disk nel driver A; digitando il comando DIR comparirà la seguente lista di file :

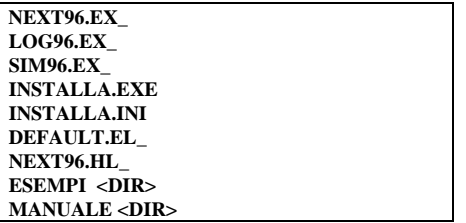

Nel caso la lista dei File non sia completa testare la funzionalità del vostro disk driver .

Per eseguire il programma di installazione digitare da **C: WIN A: installa,** sul video comparrirà una finestra che informerà sullo stato della installazione.

Ad installazione ultimata il programma riavvia il sistema operativo inserendo i programmi nel gruppo *C&P96.*

### **4.2 programma NEXT96**

E' il software che consente di programmare il P.L.C. disegnando uno schema elettrico in formato classico, il programma pensa automaticamente a tradurre il disegno in codice comprensibile al MicroPLC. NEXT96 offre le seguenti funzionalità.

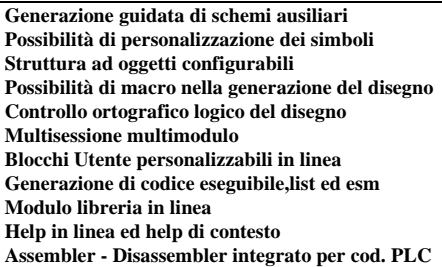

Per il funzionamento del Programma fare riferimento all'Help in linea.

### **4.2 programma LOG96.EXE**

E' il programma assemblatore per il linguaggio **LOGASM** del MicroPLC D1208.

Ha un editor in linea che permette di generare il testo da compilare. In fase di compilazione ,in presenza di errori si porta automaticamente sulla linea dove è presente l'errore facilitandone la rimozione grazie a messaggi guidati. Questo stesso modulo Assembler è anche presente entro il programma NEXT96.exe

Il programma è multisessione , si può quindi aprire in modo ascii più file contemporaneamente per editarli. Con questo software, essenzialmente, si edita un programma, si compila con apposito comando, e se non vi sono stati errori, si salva il file ottenuto in formato esadecimale con estensione "*.e p c".*

### **4.21 Direttive**

Con il programma Log96.exe si ha a disposizione dei comandi dedicati propri comunemente degli assemblatori.

In particolare sono state implementate le seguenti direttive:

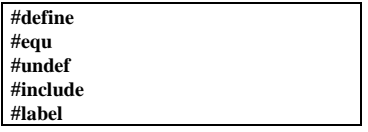

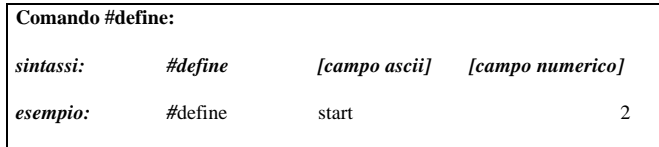

Il comando define permette di associare a un campo ascii, nell'esempio "start", un valore numerico, in questo esempio il numero **2**. Dopo un' istruzione #define ogni volta che l'assemblatore incontra il campo ascii definito lo sostituisce con il valore numerico associato.

*Comando #equ:* Il comando #equ è sinonimo di #define ed ha, quindi, la stessa funzione.

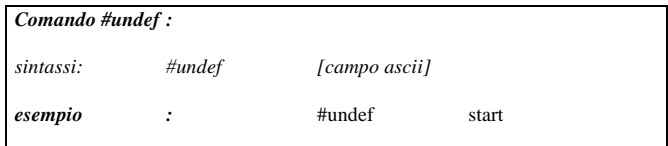

Il comando #undef rimuove dalla tabella delle associazioni il campo ascii che ha il solito valore. Dopo una istruzione #undef si può inserire una istruzione #define di identico campo ascii senza incorrere nell'errore di ridefinizione.

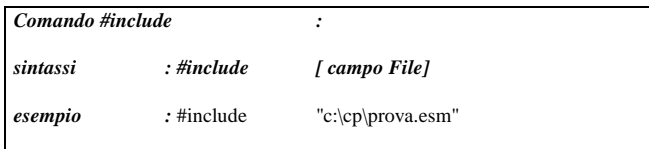

Il comando #include permette di importare in un file ,un'altro file specificato nel campo "File".

Serve essenzialmente per concatenare parti di programma con definizioni generali. Va posto in testa ad ogni programma. Per ogni singolo file si può immettere diversi comandi #include.

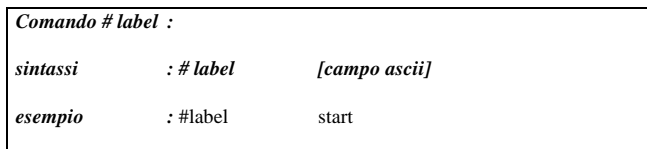

Il comando label serve per definire che nel programma sarà usata una etichetta come riferimento ad un indirizzo di programma.Questo comando è stato appositamente implementato per tutte le istruzioni che hanno bisogno di un indirizzo a 16 bit es *JUMP, CALL\_SUB, IF\_TIME\_JUMP* .; infatti quando si usa una istruzione di questo tipo non si sa a priori a quale indirizzo bisogna saltare. A ciò si rimedia definendo in testa al programma una label, usare il solito campo ascii nell'istruzione e quindi, dove si vuole che il programma rientri dal salto, impostare di nuovo il campo ascii. In pratica bisogna seguire il seguente procedimento:

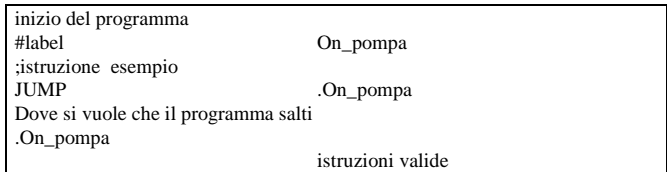

#### **IMPORTANTE :**

Da notare che sia nella istruzione di jump che nella fase di rientro è richiesto il carattere '*.'* prima del campo ascii che definisce la label, mentre nella definione non è richiesto.Questo sistema viene usato anche per indirizzare le stringhe.Ogni volta che si usano delle stringhe queste vanno sempre piazzate alla fine del programma perchè in caso contrario i caratteri della stringha vengono interpretati come passi di programma. La sequenza per definire una stringa è la seguente:

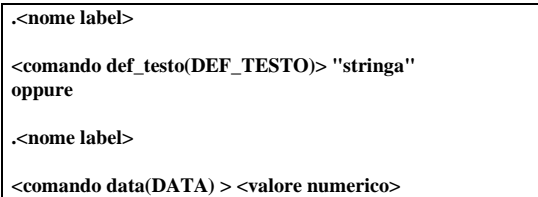

I comandi DEF TESTO e DATA sono istruzioni interpretate da logasm.exe e non dal microPLC. L'istruzione DEF\_TESTO copia la stringa che segue tra virgolette nella memoria di programma del microPLC. L'indirizzo della stringa così definita è dato dalla label precedente. L'istruzione DATA copia nella memoria di programma del microPLC il valore numerico a 8 bit che segue. In questo modo si può costruire stringhe con comandi particolari. In ambedue i casi la stringa termina con il carattere nullo. Per DEF\_TESTO è prevista la formattazione del carattere CR e LF e TAB, inseriti come  $\mid r \mid$  n e  $\mid t$  nella stringa.

### **4.22 Definizioni interne.**

Al fine di semplificare lo sviluppo di programmi sono già state definiti internamente i seguenti campi:

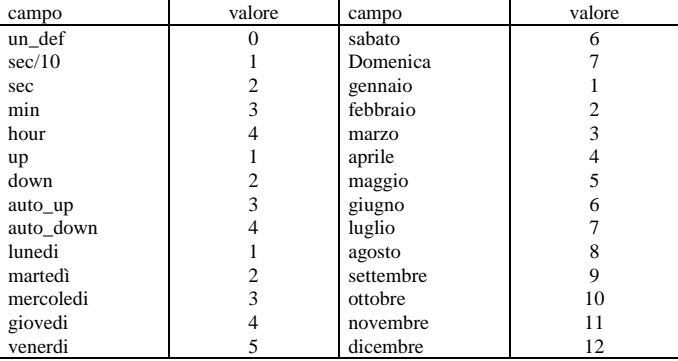

#### **4.23 Linguaggio pseudo assembler**

Il MicroPLC basa il suo funzionamento sulla emulazione di una semplice macchina virtuale costituita da semplici registri a 16 bit all' interno dei quali vengono effettuati tutti i calcoli. Questi registri sono:

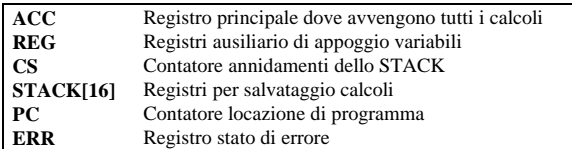

Tutte le operazioni logiche a bit sono effettuate sui primi 8 bit dell'ACC.(LOW(ACC))

I comandi dell'assembler per il MicroPLC sono i seguenti:

#### **ISTRUZIONI DI LUNGHEZZA = 1 PASSO DI PROGRAMMA**

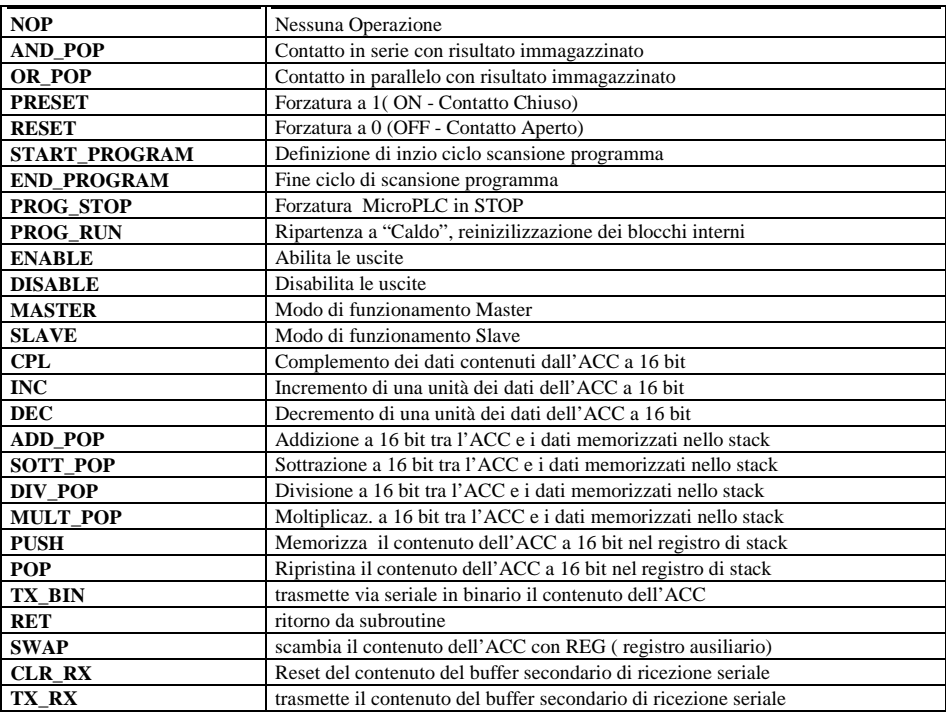

### **ISTRUZIONI DI LUNGHEZZA = 2 PASSI DI PROGRAMMA**

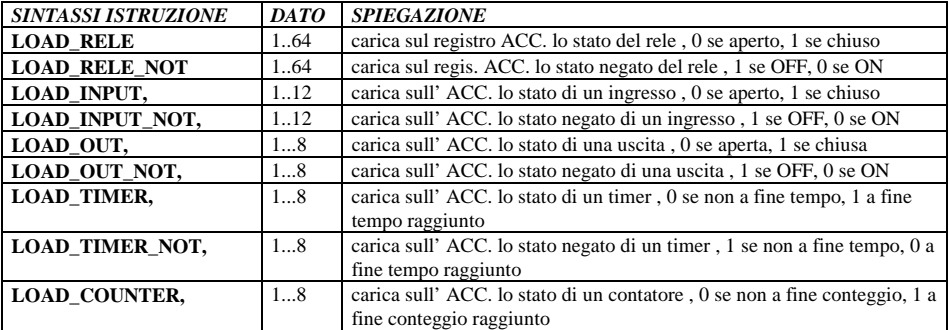

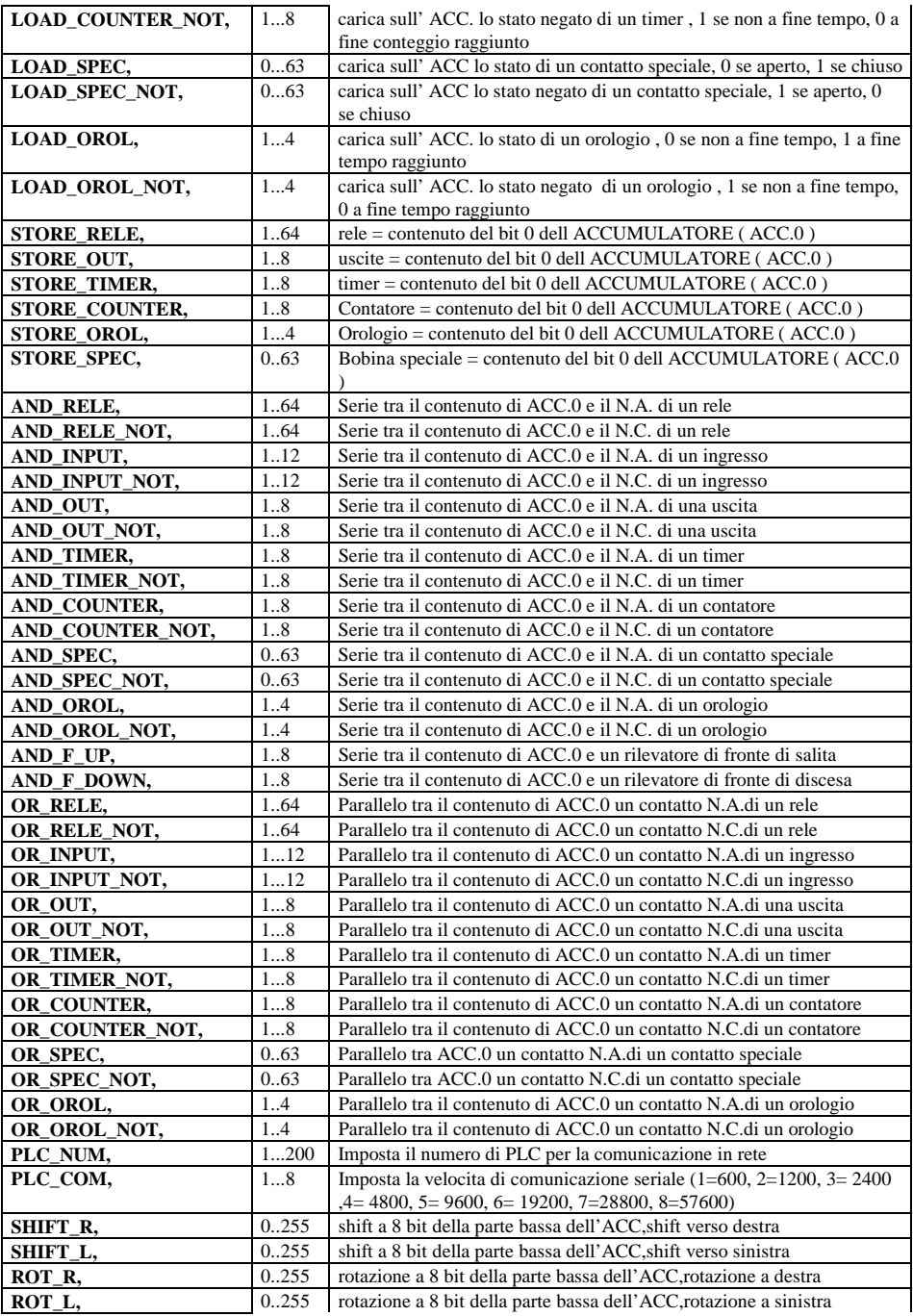

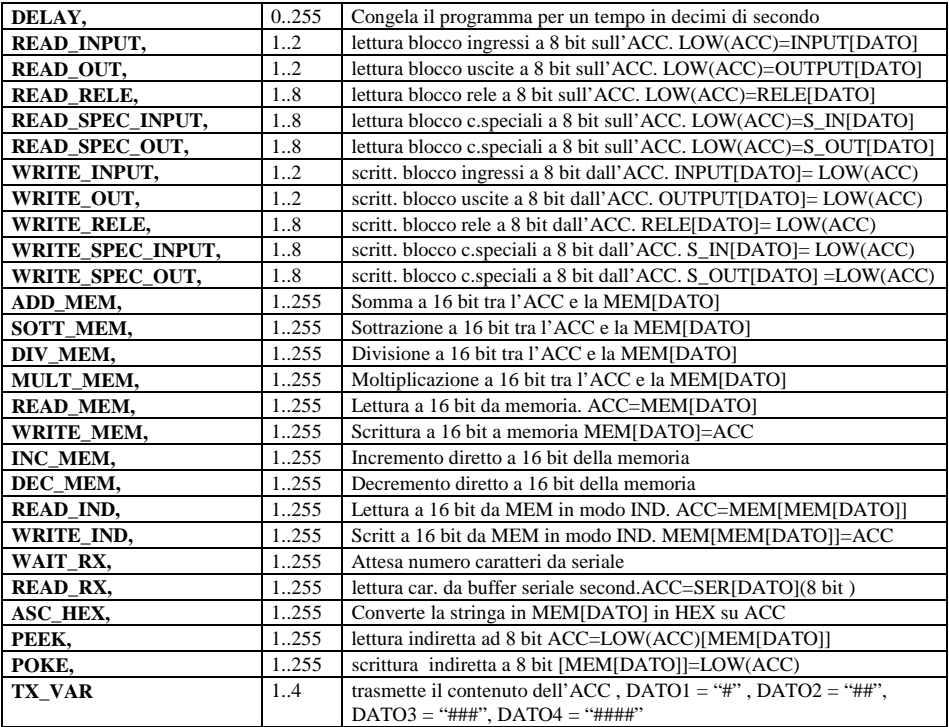

#### **ISTRUZIONI LOGICHE INDIRETTE:**

Tutte queste istruzioni sono identiche alle corrispondenti istruzioni dirette, con la differenza che il campo DATO identifica la locazione di memoria il cui contenuto, specifica il numero di componente a cui ci si riferisce.

Ad esempio, nella istruzione LOAD\_INPUT\_IND 4 ( supponendo che la MEM[4] sia 7 ) prenderà il contenuto dell'ingresso numero 7. Questo modo di programmazione è particolarmente utile in processi ripetivi , infatti in questi casi si riesce, parametrizzando il circuito logico su delle memorie, a risparmiare molti passi di programma.

#### *ESEMPIO CENTRALINA ALLARMI:*

Il seguente esempio mostra la programmazione parametrizzata per una centralina di allarme in cui il blocco funzionale per gli ingressi 1.8 è identico:

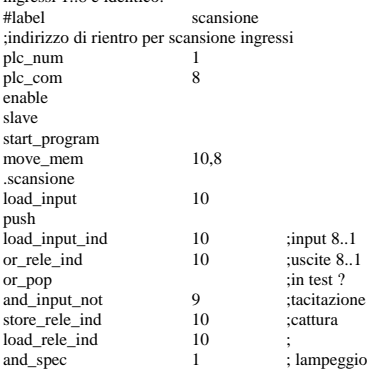

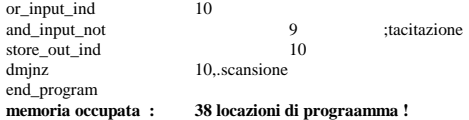

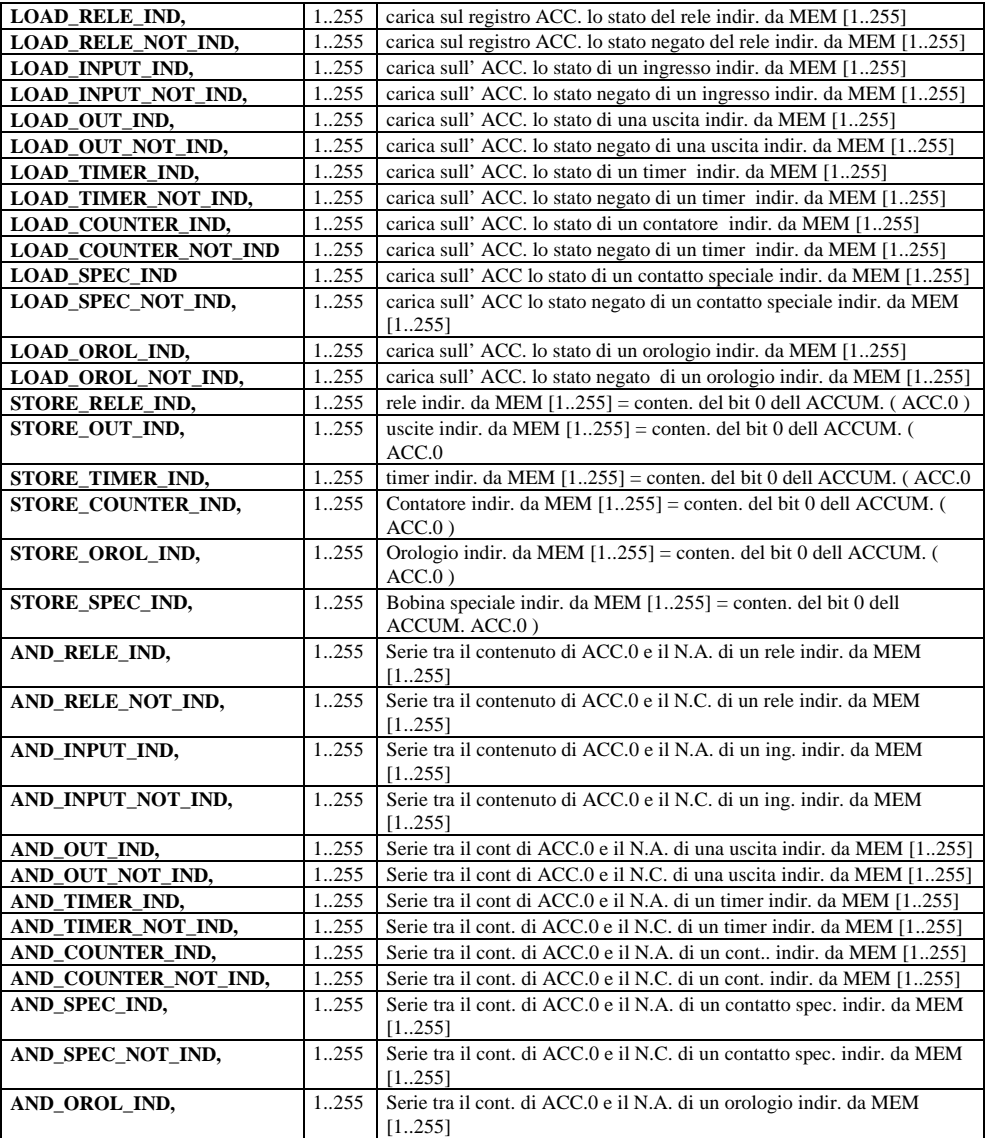

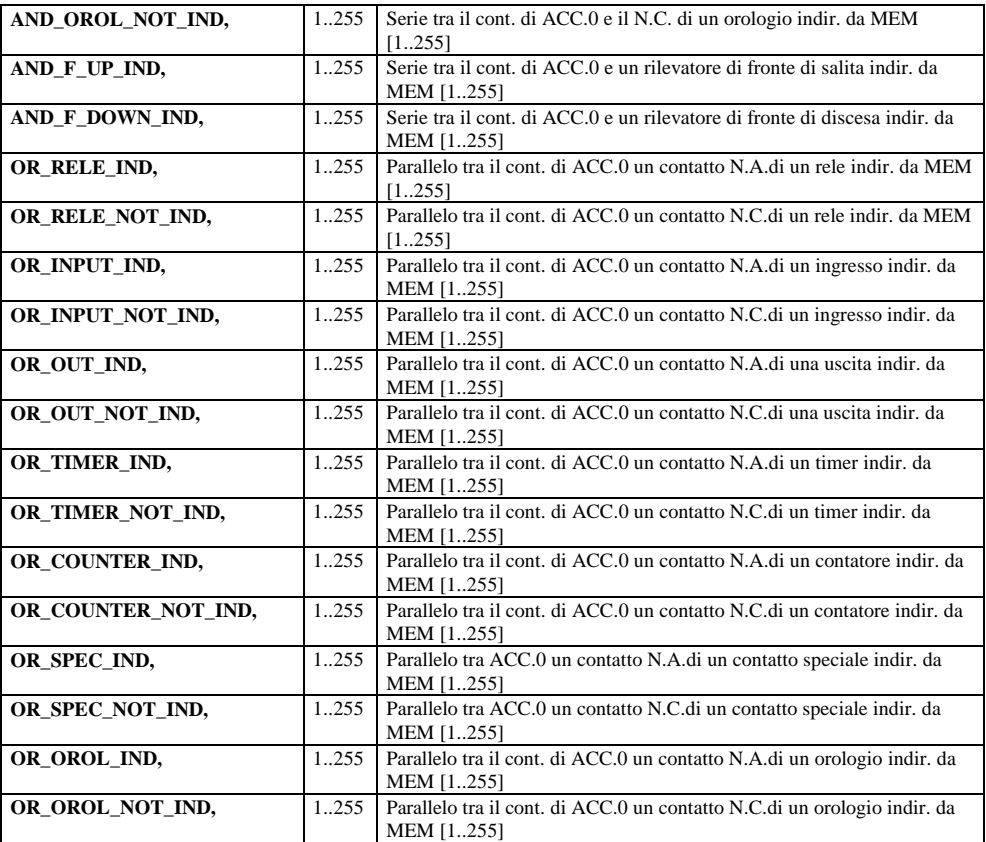

#### **ISTRUZIONI DI LUNGHEZZA = 3 PASSI DI PROGRAMMA**

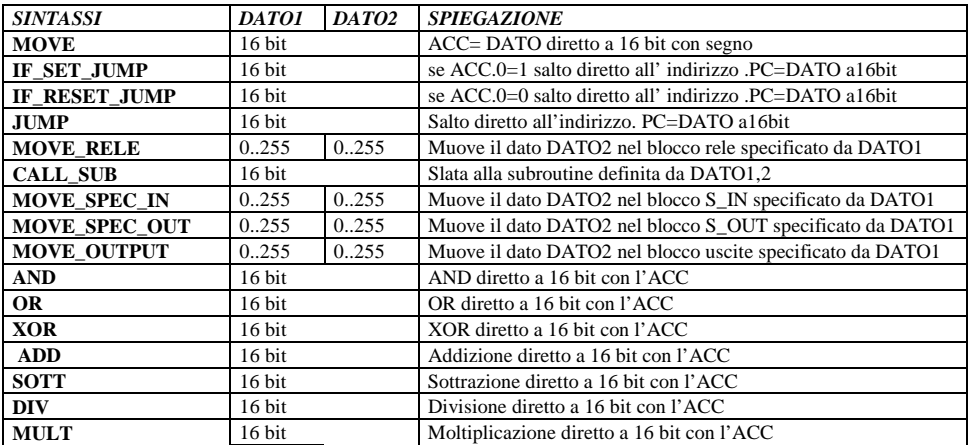

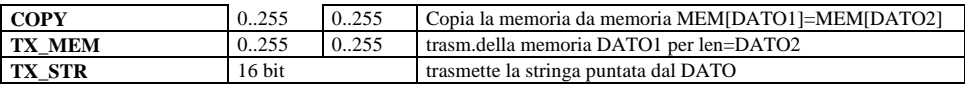

### **ISTRUZIONI DI LUNGHEZZA = 4 PASSI DI PROGRAMMA**

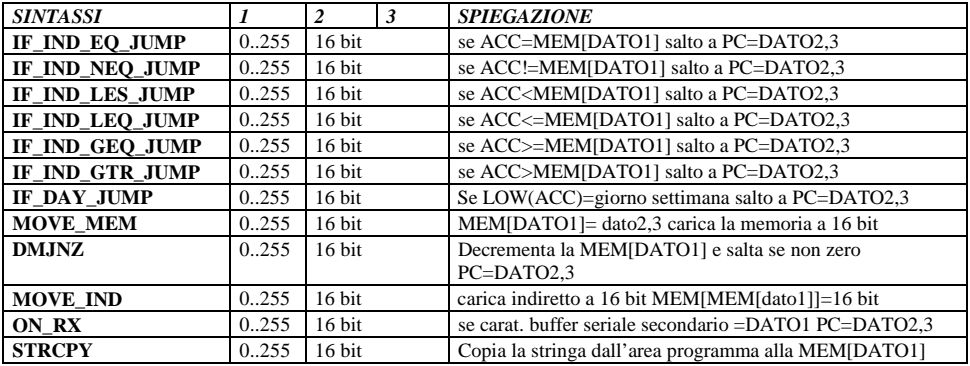

### **ISTRUZIONI A LUNGHEZZA 5 PASSI DI PROGRAMMA**

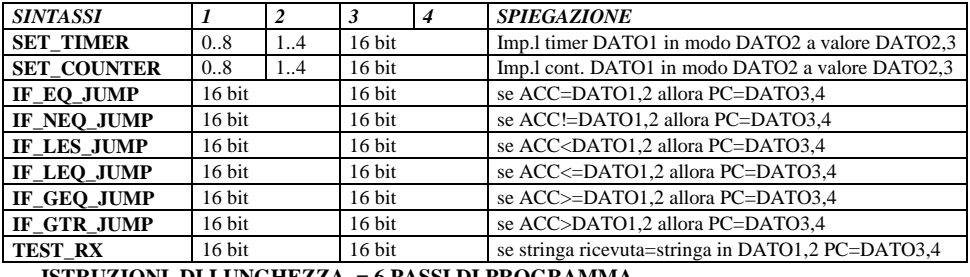

**ISTRUZIONI DI LUNGHEZZA = 6 PASSI DI PROGRAMMA**

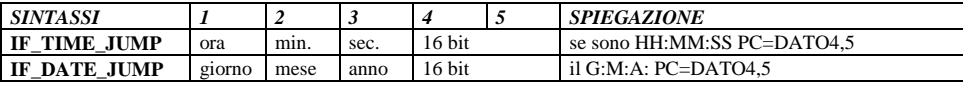

#### **ISTRUZIONI A LUNGHEZZA 7 PASSI DI PROGRAMMA**

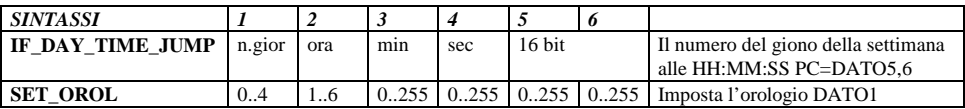

Per maggiori informazioni aprire il file ISTRUZIONI all' interno del gruppo *C&P96*

#### **4.24 Bit interni di sistema**

all' interno del MICROPLC sono stati dedicati 128 bit interni a funzioni particolari che svolgono una funzione di ausilio nella programmazione. Nelle tabelle successive (divise in gruppi di 32 bit) vengono elencate le funzioni corrispondenti ad ogni singolo BIT.

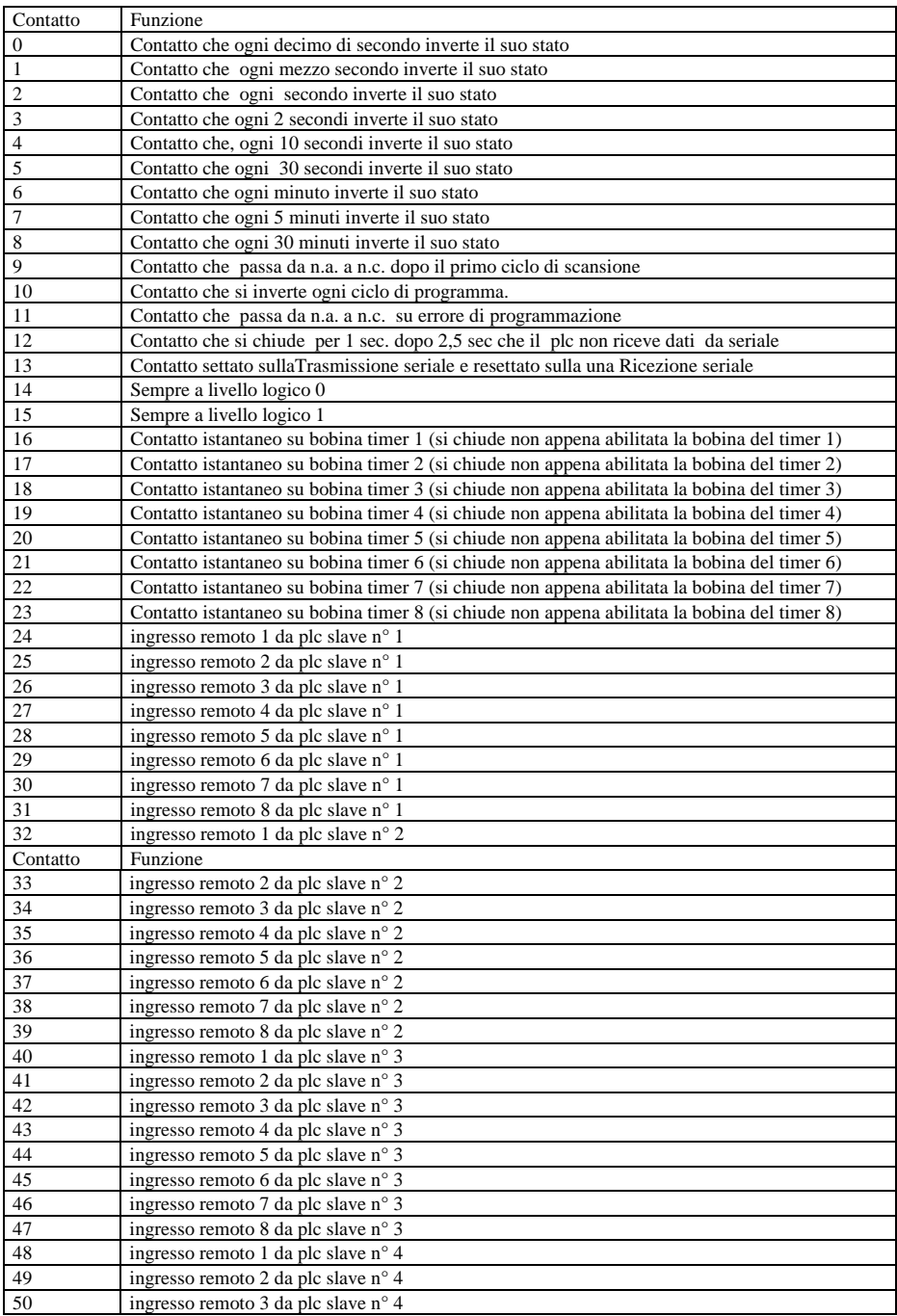

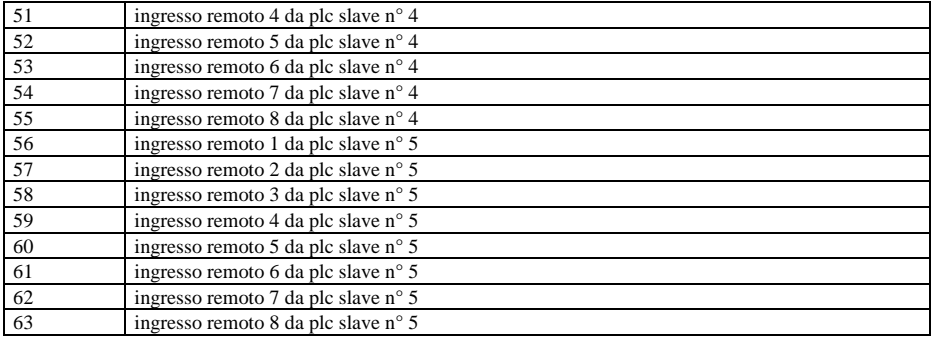

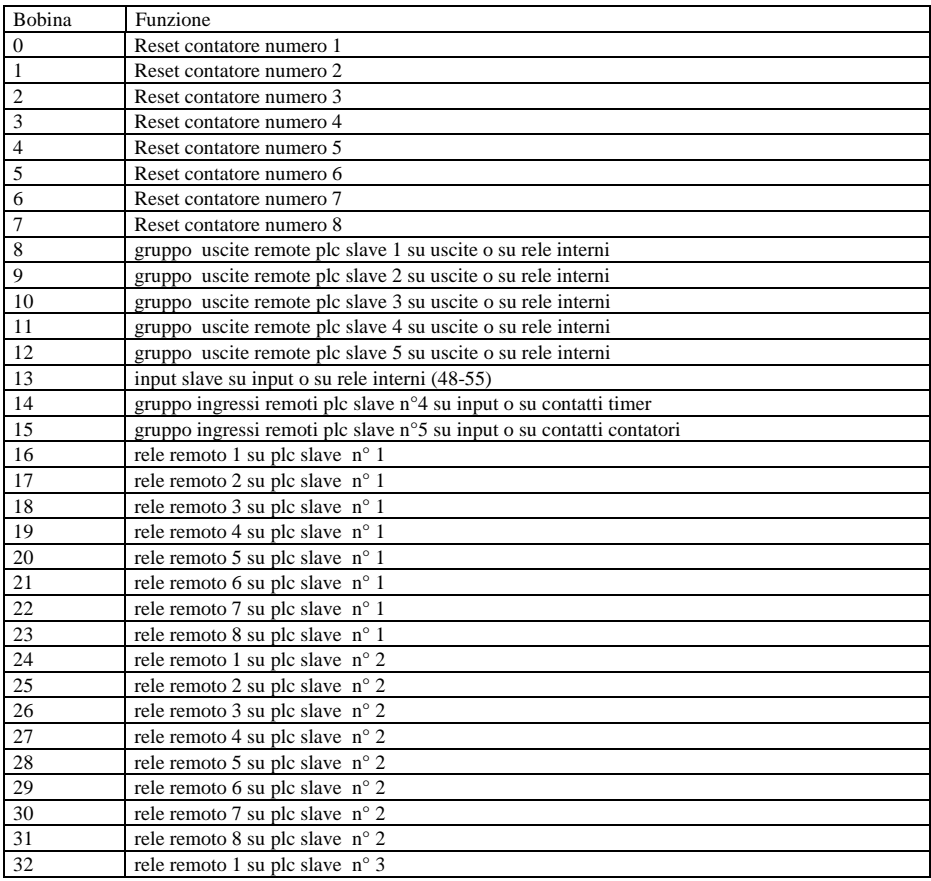

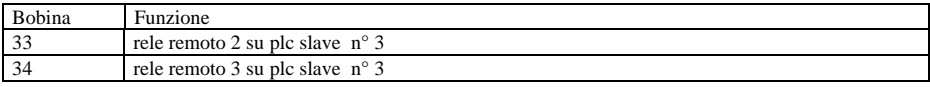

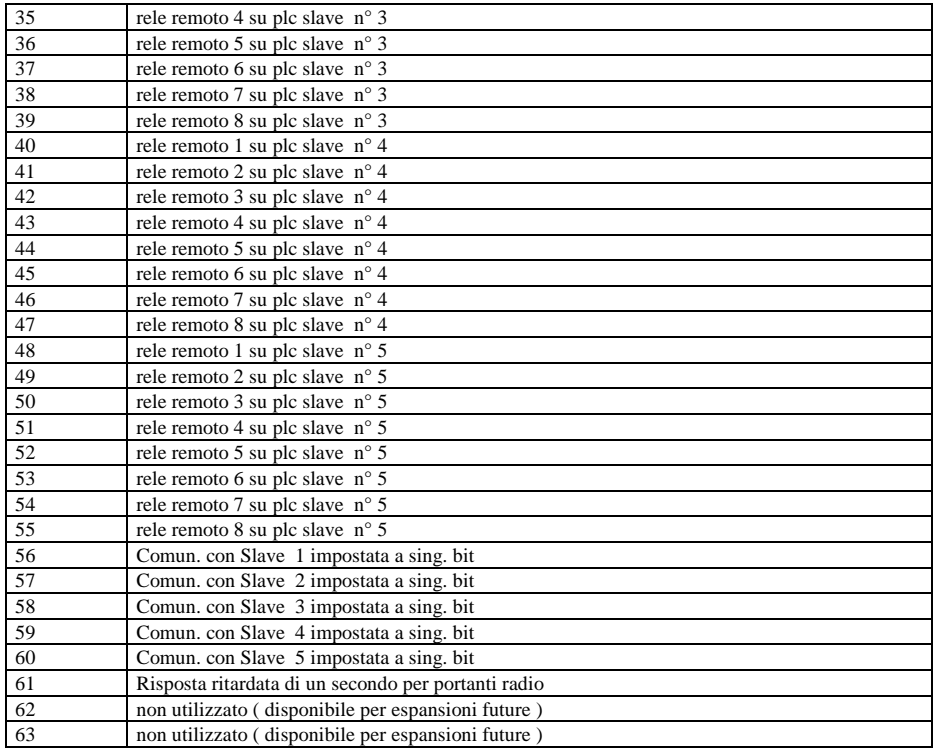

### **4.3 programma SIM96.exe**

Il programma sim96.exe serve per comunicare tra personal computer e MicroPLC in modo da :

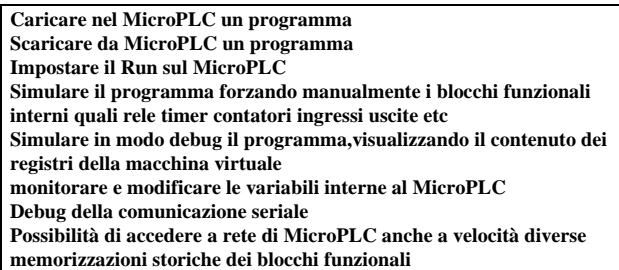

questo programma usa l'interfaccia classica di windows ed essenzialmente tutte le funzioni sono svolte attraverso il mouse.Cliccando sopra un qualsiasi led di stato di un blocco funzionale compare un dialog corrispondente dove viene mostrato lo stato logico e, quando presenti, i dati di impostazione. Visto che tutti i menu sono in italiano e specificano chiaramente l'azione corrispondente, vengono qui spiegati solo quei comandi che possono sembrare di difficile interpretazione:

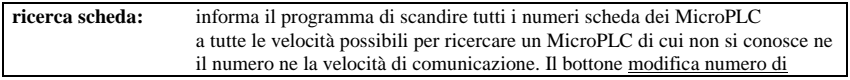

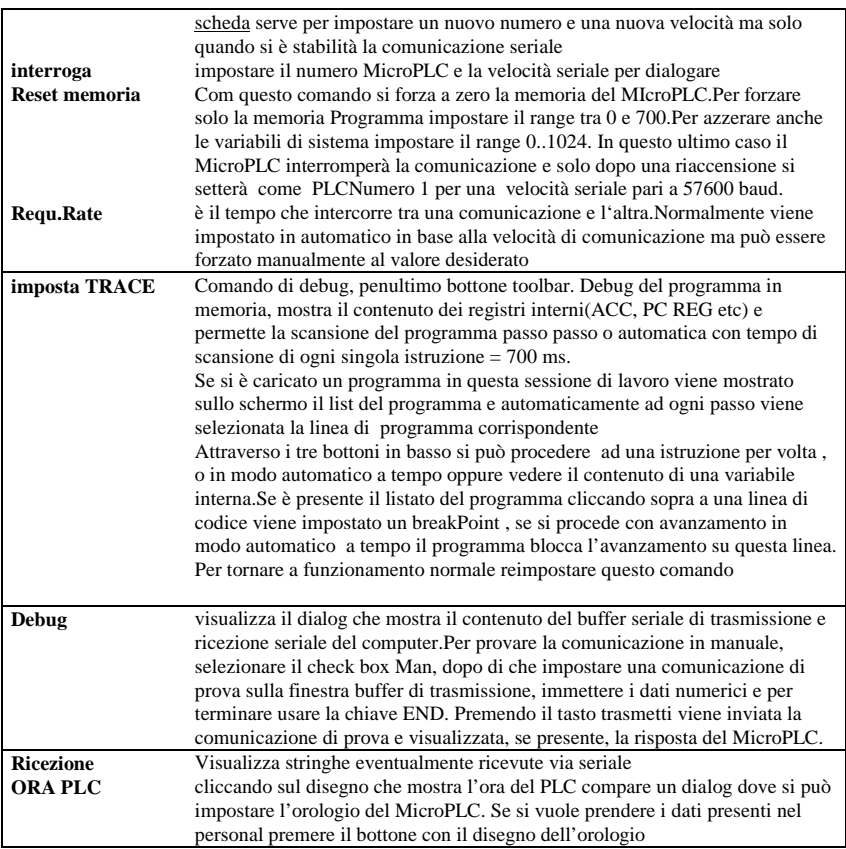

## **INDICE**

# **B**

**Bit interni di sistema** • 20

# **C**

**Caratteristiche tecniche** • 4 **Connessioni degli ingressi** • 9 **Connessioni delle uscite** • 10 **Connessioni verso P C** • 8

## **D**

**Definizioni interne.** • 14 **Descrizione dei Connettori** • 5 **Direttive** • 12 **Disposizione** • 11 **Disposizione dei Led** • 6

## **I**

**Installazione Hardware** • 5 **Installazione Software** • 11

# **L**

**Linguaggio** • 14; 15

## **P**

**prefazione** • 4

**programma NEXT96** • 12 **programma SIM96.exe** • 23

**T Tabella connessioni** • 6

**S Software a Corredo** • 11

## **GARANZIA**

**Il MicroPLC D1208 è garantito contro difetti di funzionamento Hardware per un periodo di 6 mesi dalla data di acquisto della fattura.**

**La Coppi & Pinzi s.n.c. si impegna esclusivamente alla riparazione o alla sostituzione gratuita di MicroPLC in cui sia provato un difetto in un normale uso del prodotto.**

## **CONDIZIONI DI GARANZIA**

**L'utente perde il diritto di garanzia**:

A) se dovessero essere riscontrate riparazioni da persone non autorizzate

B) se dovessero venire riscontrate manomissioni

### **la garanzia non si applica nei seguenti casi**:

A) avarie o rotture causate dal trasporto

B) errata o cattiva installazione del prodotto

C) insufficienza o anomalia degli impianti elettrici

D) trascuratezza negligenza o incapacità nell'uso del prodotto

E) l'Utente non è il primo acquirente

F) Cause non dipendenti dalla **Coppi & Pinzi s.n.c**

G) Interventi per vizi presunti o per verifiche di comodo

H) la **Coppi & Pinzi s.n.c**. non è responsabile dei danni derivati all'Utente da un mancato o imperfetto funzionamento del prodotto o causati alle cose da un funzionamento difettoso

I) Difetti causati da una programmazione insufficiente o errata

### **MODULO RICHIESTA ASSISTENZA SOFTWARE:**

Per avere assistenza software fotocopiare il presente modulo e spedire via FAX o posta alla

Coppi & Pinzi s.n.c Via F.HAMMAN 51 ,53021 ABBADIA S.S. SIENA 07 777358

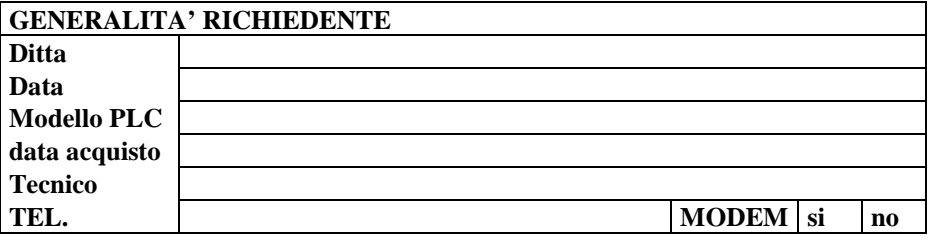

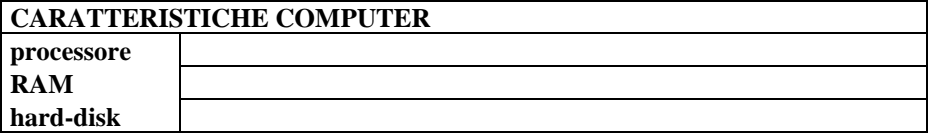

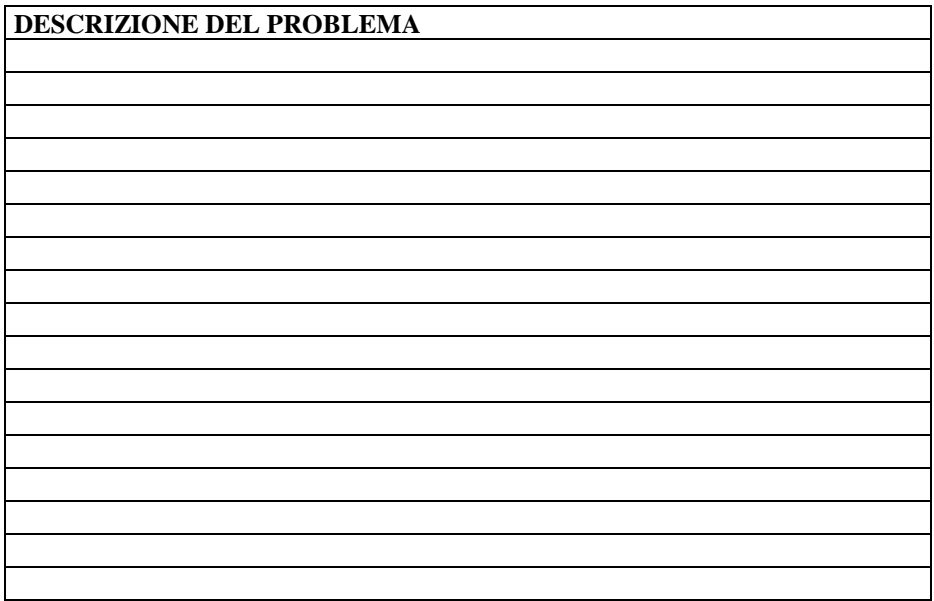

Dove possibile corredare con listato ,su carta o su disco,del programma completo di schema a blocchi ( flow-chart).

La Coppi & Pinzi s.n.c. si riserva la facoltà di rispondere .